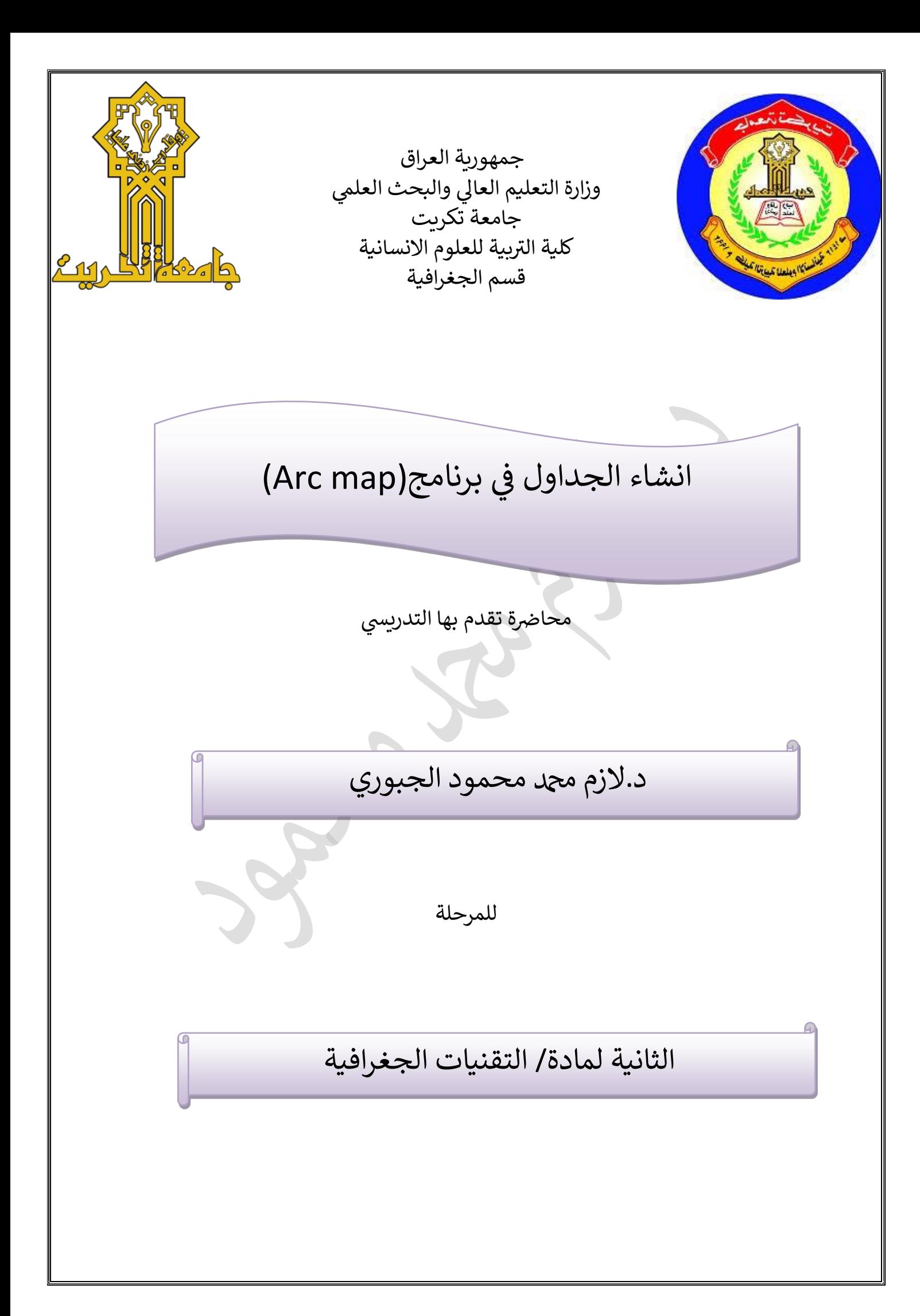

**- المرحلة الثانية- التقنيات الجغرافية- د. الزم دمحممحمود**

 $\sim$   $\frac{1}{\sqrt{2}}$ 

#### **برنامج ي الجداول ف )***GIS***)**

**-انبٍاناث انًجذونت :** 

تستخدم البيانات المجدولة لتخزين البيانات في(attributes) التي تربط بين المعلومات المكانية في الخرائط ومن خلالها يتم انشاء الجداول، فعادة يتم تخزين المعلومات في صفوف واعمدة( الحقول) في قاعدة البيانات. ويتم تخزين السمات في قاعدة بيانات. ويتم تخزين السمات في جداول مع المعلومات المكانية او يمكن ان توجد في جداول منفصلة يمكن ربطها فيما بعد.

 **-انىاع انبٍاناث انتً تذعى جذاول** (**attributes)**

تعد بينات (attributes) خاصة لأنشاء جداول في برنامج (GIS) و تختلف بين حزم برامج نظم المعلومات الجغرافية المختلفة لكن انواع البيانات النموذجية تشمل الحروف (character)، العدد الصحيح، date ،double ،float ،integer.في الجدول التالي سوف نوضح انواع البيانات النموذجية لدعم نظام المعلومات الجغر افية.**جدول رقم ( ۱ )** 

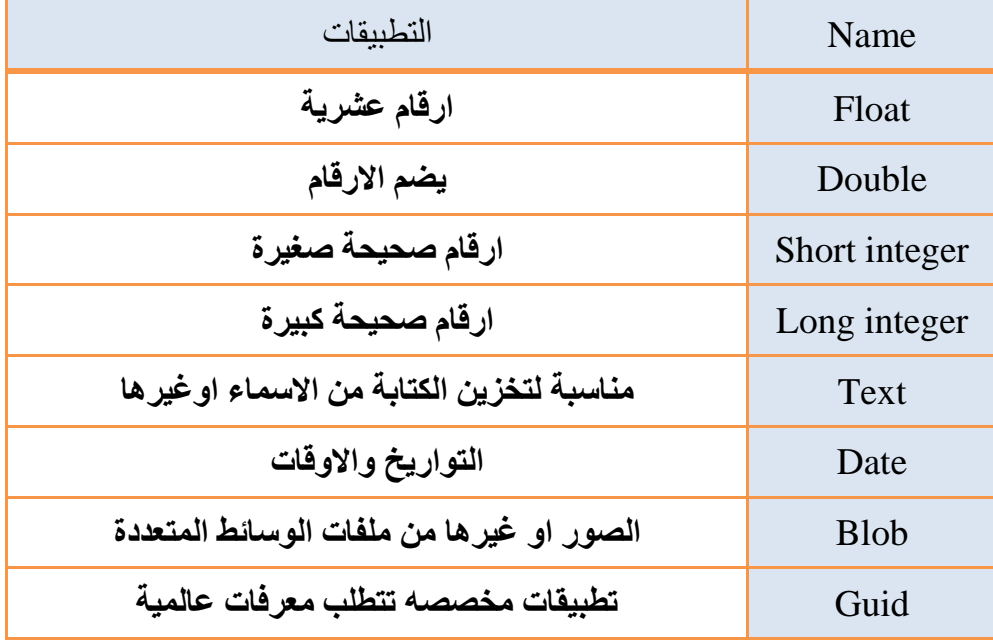

**انىاع انبٍاناث انتً تذعى داخم برايج نظى انبٍاناث انجغرافٍت ) جذول انبٍاناث(**

#### **- المرحلة الثانية- التقنيات الجغرافية- د. الزم دمحممحمود**

 $\sim$   $\frac{1}{\sqrt{2}}$ 

يتضح انه يمكن تخزين الحقول الرقمية في مجموعة متنوعة من انواع البيانات الرقمية، على سبيل المثال عدد صحيح قصيرٍ، عدد صحصح طويل وغيرها. فكل نوع يختلف في الحجم والطريقة المستخدمة لتخزين قيم البيانات الرقمية.

## **:Attribute tables and data اناثٍانب جذول**

يتم تخزين السمات داخل جداول البيانات وعادة ما يقوم جدول معين بتخزين مجموعة من السمات لمجموعة من الميزات المتشابهة في الطبيعية. يتم تنظيم جدول البيانات على شكل صفوف واعمدة كما في الشكل ( ١) يوضح كيفية عرض جدول البيبانات داخل واجهة برنامجArc Map، حيث يمكن عرض جدول البيانات وتحرير ها والاستعلام داخلها بالإضافة الى امكانية الوصول الى البيانات المجدولة المتعلقة بميز ة معينة عن طريق (selection) بالنقر على الظاهر ة داخل الخر يطة.

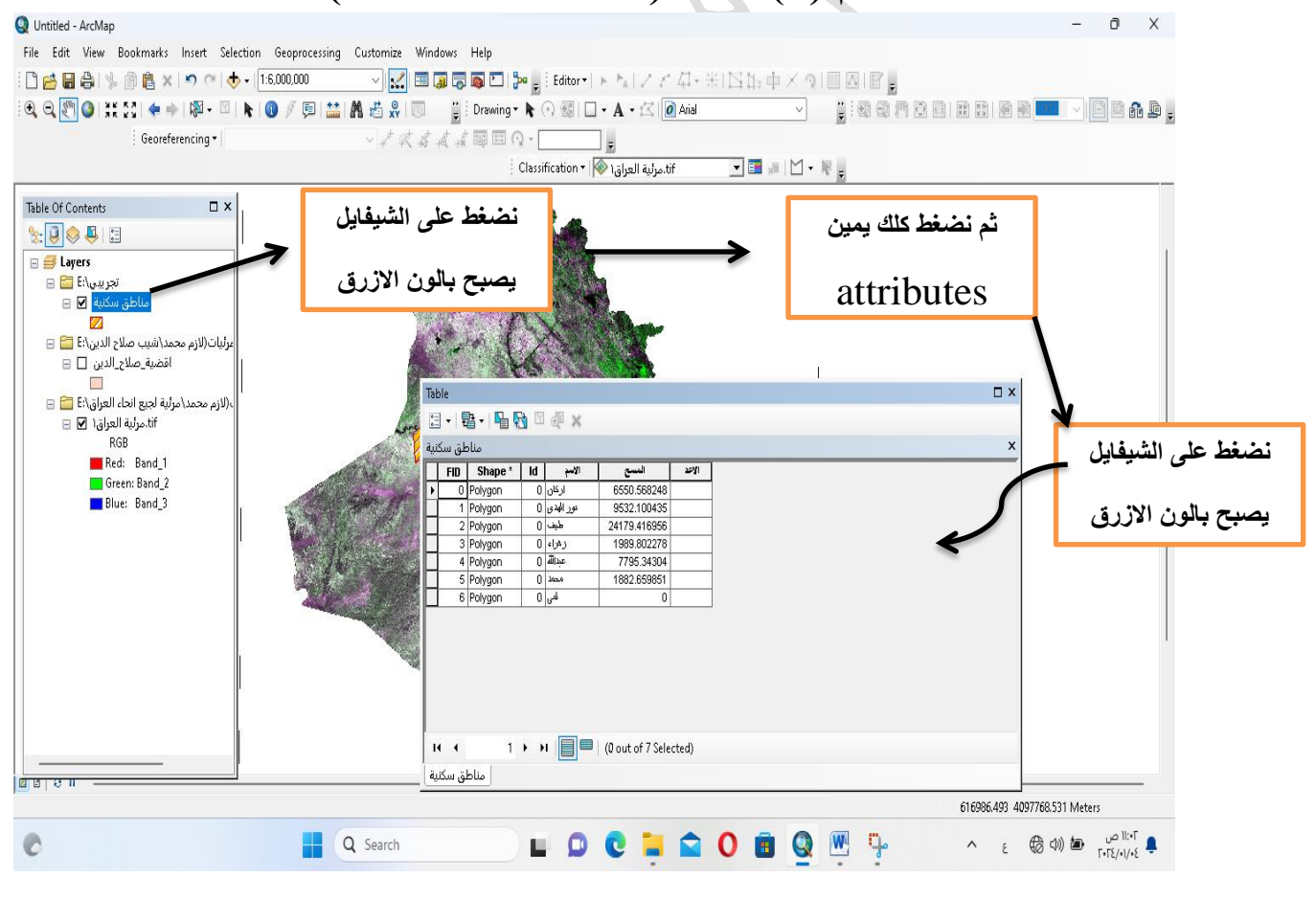

# **شكم رقى )1( جذول )Table Attribute )**

**- المرحلة الثانية- التقنيات الجغرافية- د. الزم دمحممحمود**

 $\frac{1}{\sqrt{2}}$ 

### **-أضافه حقم ين خالل Table Attribute Arc :**

عند انشاء جدول جديد يمكن تحديد عدد الحقول التي سيتم تضمينها في جدول البيانات خلال مربع حوار الخصائص. كما يمكن ايضا تحديد اعدادات الحقول مثل نوع الحقل والحد الاقصى لحجم البيانات التي يمكن تخزينها في الحقل. ويعد من الحقول المهمة في البرنامج اذ يتيح للباحث الحرية في تسمية الظاهرة المراد در استها في أي خريطة بِتم انشاءها ويعد المصدر المغذي للبيانات من مساحات واطول وغيرها، ولابد من دراستها بشكل دقيق من اجل الحصول على البيانات المطلوبة وكل طبقة من الطبقات من الممكن اضبافة كم هائل من المعلومات وتفاصيل طبيعية وبشرية بجميع صنوفها وانواعها.

- **-خصائص انجذاول Table: -1 تحتىي عهى يعهىياث وصفٍت عن انعناصر انًرسىيت. -2 كم طبقت نها خصائصها انخاصت. -3 كم صف بانجذول ٌحتىي عهى يعهىياث عن عناصر انطبقت.**
	- **-4 كم حقم ًٌثم احذ انًتغٍراث**.

هى الخصائص الوصفية للظواهر الجغرافية مثل اسم الظاهرة ونوعها وهي مهمة لتبين صفات الظاهرة الجغرافية ناهيك عن دورها الفعال في عمليات التحليل المختلفة ، تخزين البيانات الوصفية داخل بيئة البرنامج على هيئة جداول، أعمدة جداول تمثل الصفات والصفوف أذ كل صف يمثل ظاهرة محددة وله رقم تعريفي خاص به ، لكل طبقة جدول خاصة بها لتخز بن البيانات الو صفية لظو اهر ها. يتم فتح الجول بالضغط على الفأر الأيمن على الطبقة في جول المحتويات Table of content ثم نختار Open attribute table مثلا ننشأ طبقة مدن سكنية ومن ثم يتم تحديد نو ع العمل المراد عملة سواء اسم أم بيانات مساحية او اطوال.

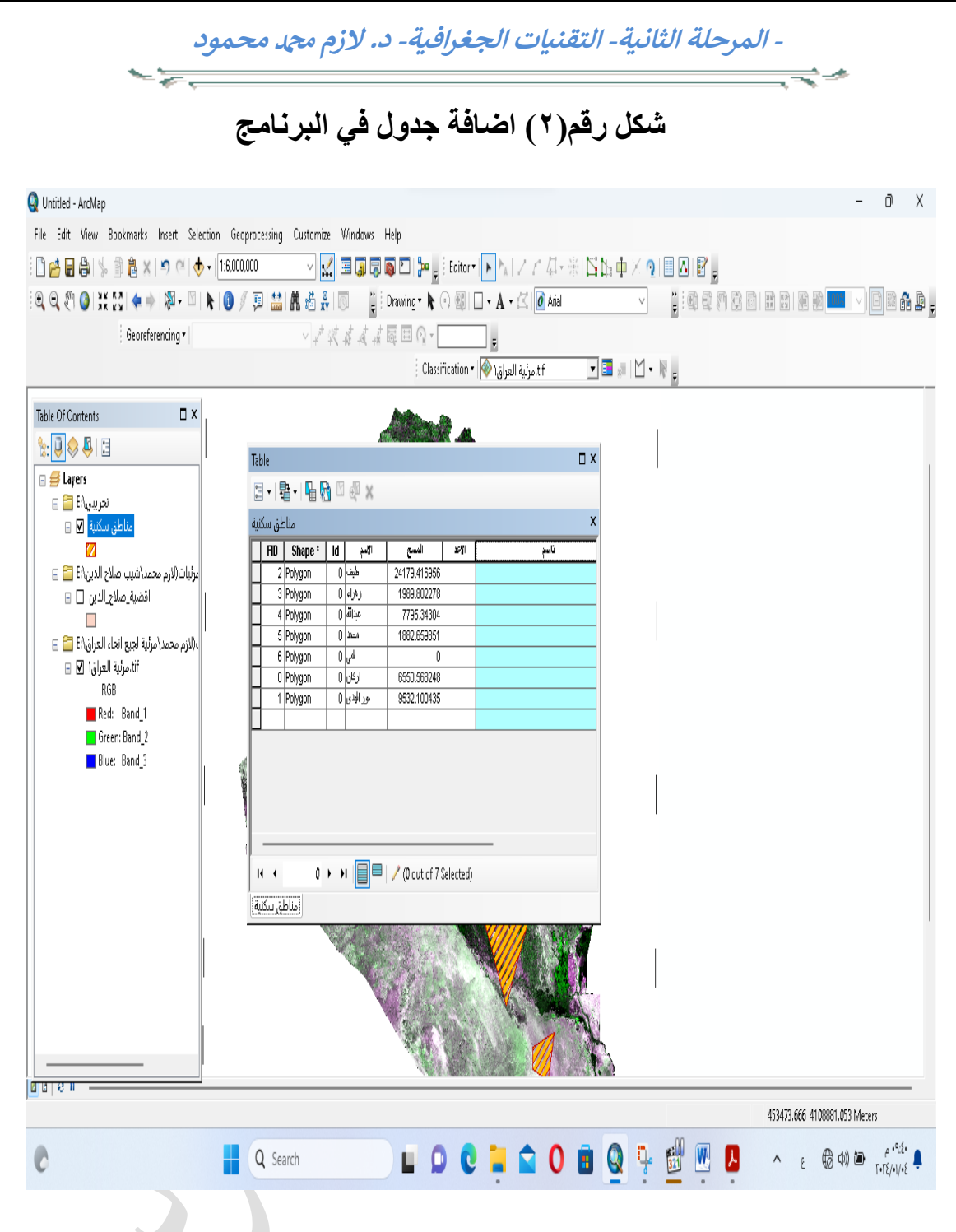

**-ادخال انبٍاناث انى انحقم**:

لإدخال البيانات الى الحقل يجب تفعيل الرسم وذلك باختيار Start Editing من شر بط Editor ثم نقوم بفتح الجدول الوصفي و إضبافة البيانات مباشر ة. هنا بِتبادر سؤال كيف نعرف اسم الظاهرة او المعلم عن طريق الجدول الوصفي؟ يقوم المستخدم بتحديد الصف على الجدول كما يوضح في الشكل التالي عند تحديد الصف بتم تحديد الظاهر ة المر اد در استها.

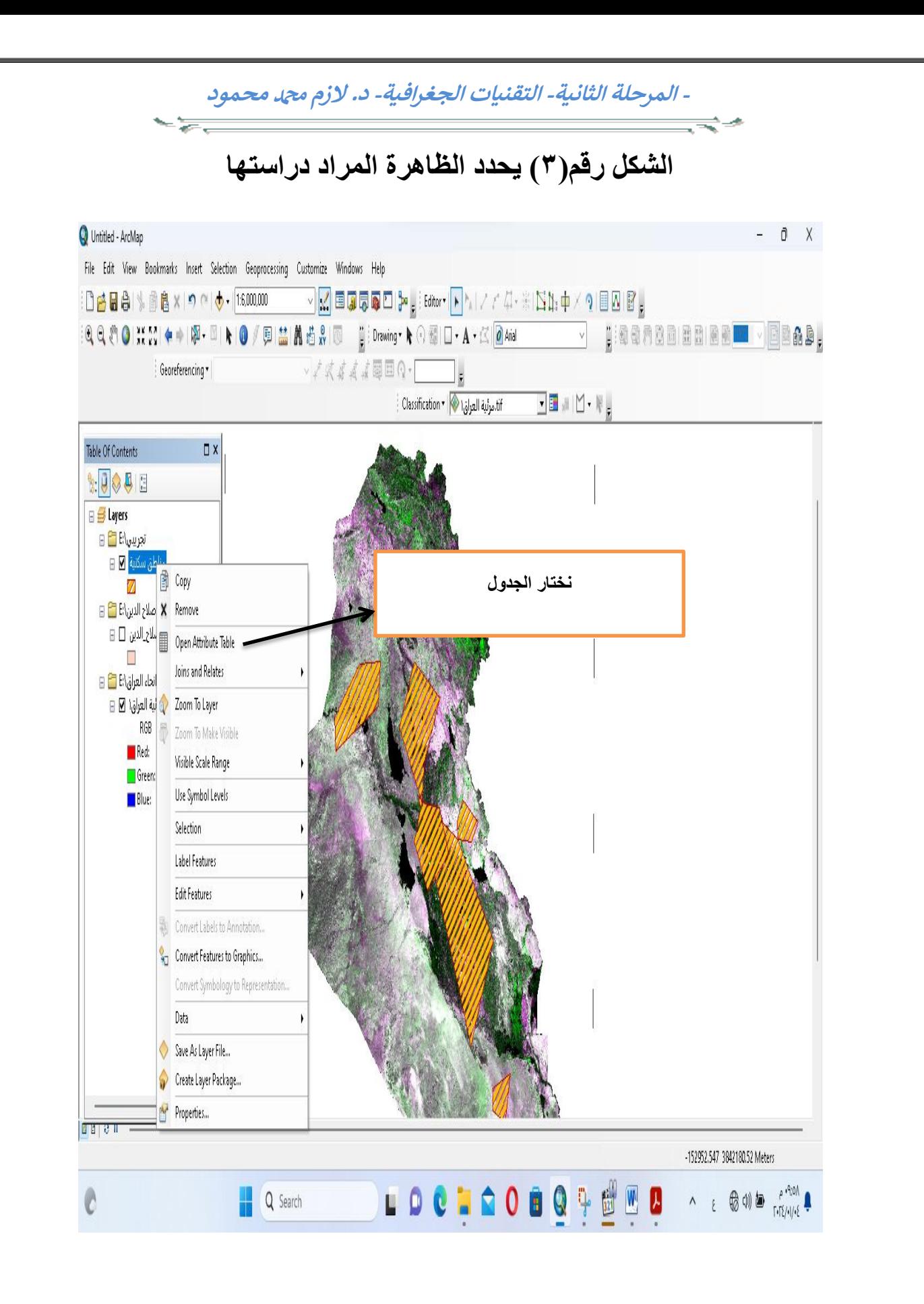

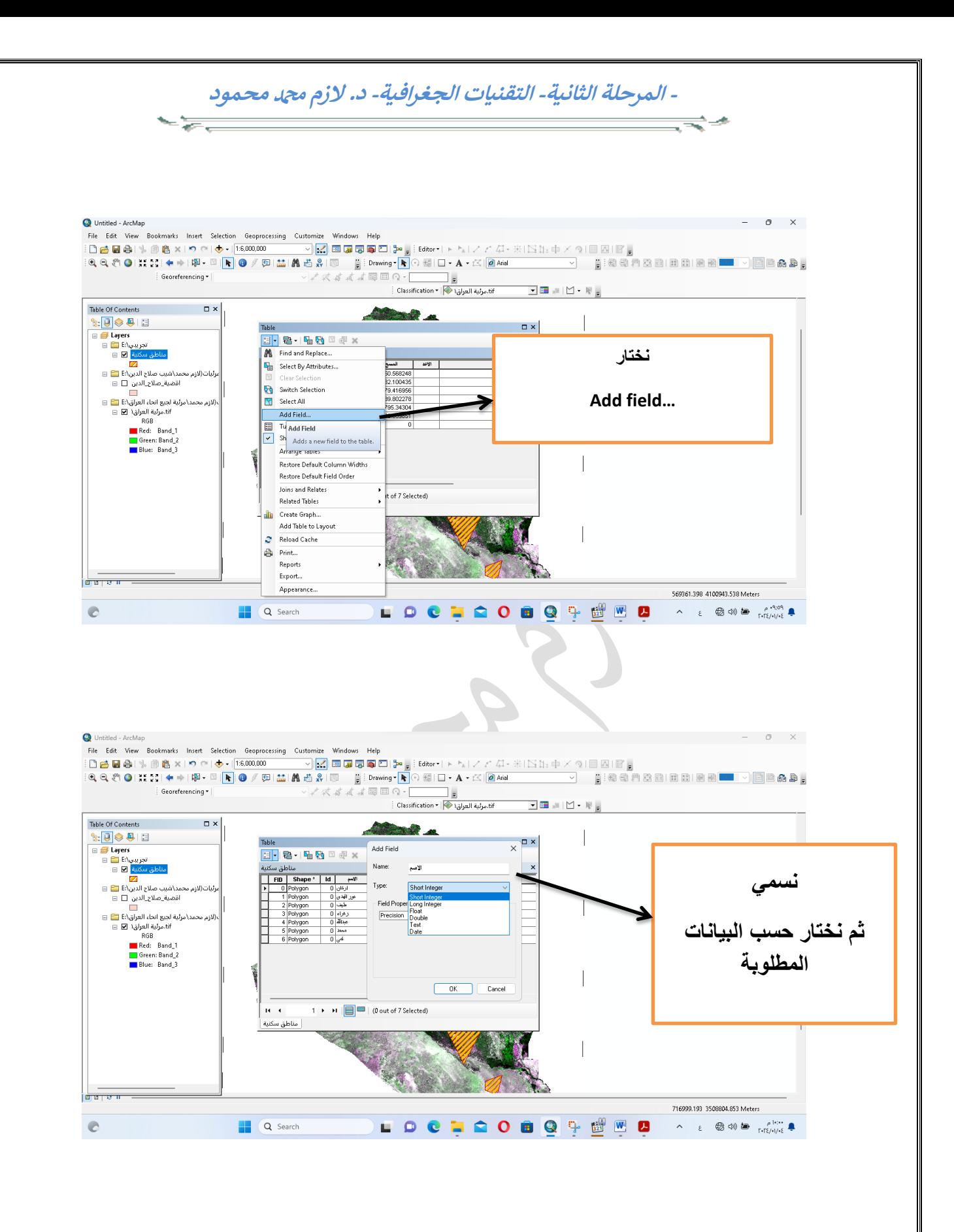